# IDEA 基础

作者: XinyiZhang

原文链接:https://ld246.com/article/1601262503487

来源网站:[链滴](https://ld246.com/member/XinyiZhang)

许可协议:[署名-相同方式共享 4.0 国际 \(CC BY-SA 4.0\)](https://ld246.com/article/1601262503487)

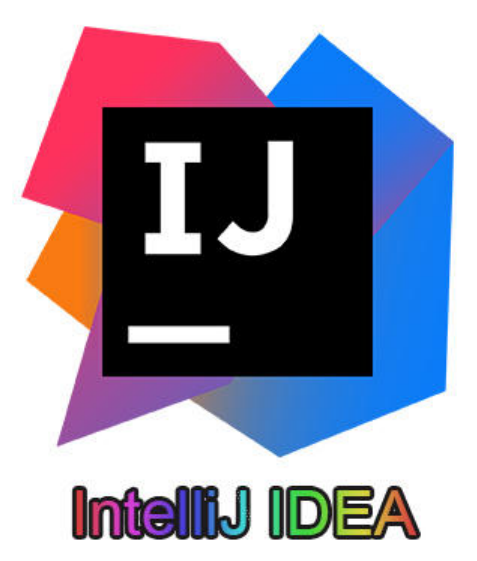

# **IDEA常用设置**

## **设置背景图片**

set Background Image

## **设置字体大小**

Editor -- Font -- Size

## **代码提示忽略大小写**

Editor -- General -- Code Completion -- Case sensitive completion

- First letter -- 首字母匹配,区分大小写
- All -- 全部匹配,区分大小写
- None -- 忽略大小写

## **自动导包**

Editor -- General -- Auto import

- \* Add unambiguous imports on the fly
- \* Optimize imports on the fly (for current project)

## **代码缩进**

Editor -- code style -- Java

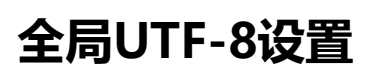

Global Encoding、Project Encoding、Default encoding for properties files三处设置为UTF-8

# **IDEA常用快捷键**

## **Editing(编辑)**

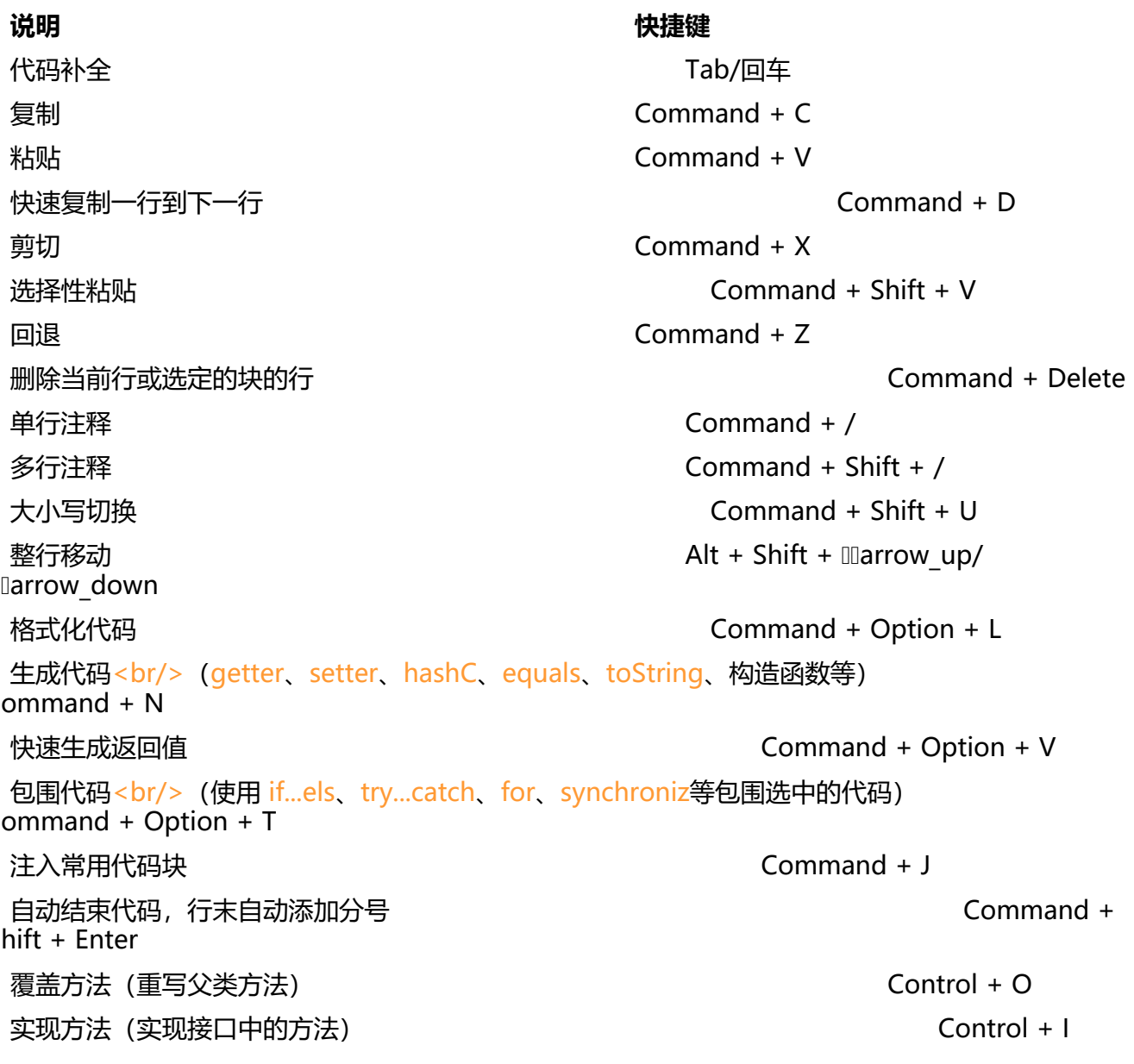

### Search / Replace (查询/替换)

#### **说明 快捷键**

查询任何东西 Double Shift 文件内查找 The Command + F

查找模式下,向下查找 Command + G

查找模式下,向上查找 Command + Shift + G 文件内替换 Command + R 全局查找(根据路径) Command + Shift + F 全局替换(根据路径) Command + Shift + R 查询结构<br/>> (Ultimate Edition 版专用, 需要在 Keymap 中设置) ommand + Shift + S 替换结构<br/>> (Ultimate Edition 版专用, 需要在 Keymap 中设置) ommand + Shift + M

#### **Usage Search(使用查询)**

#### **说明 快捷键**

在文件中查找用法 / 在类中查找用法 Option + F7 / Command + F7 在文件中突出显示的用法 Command + Shift + F7 显示用法 Command + Option + F7

## **Compile and Run and Debugging(编译\运行\调试)**

**说明 快捷键** 弹出Run的可选择菜单 Control + Option + R 弹出Debug的可选择菜单 Control + Option + D 运行 Control + R 调试 Control + D 从编辑器运行上下文环境配置 Control + Shift + \ Control + Shift + D 停止 fn + Command + F2 进入下一步,若当前行断点是一个方法,则不进入当前方法内  $n + F8$ 进入下一步,若当前行断点是一个方法,则进入当前方法内  $n + F7$ 智能步入,断点所在行上有多个方法调用,会弹出进入哪个方法  $n + Shift + F7$ 跳出  $\blacksquare$ 运行到光标处,如果光标前有其他断点会进入到该断点 n + Option + F9 计算表达式(可以更改变量值使其生效) fn + Op  $ion + F8$ 恢复程序运行,若断点下面代码还有断点则停在下一个断点 ommand + Option + R 切换断点(若光标当前行有断点则取消断点,没有则加上断点)

### **Refactoring(重构)**

1. 复制文件到指定目录 -- "fn + F5" 2. 移动文件到指定目录 -- "fn + F6" 3. 在文件上为安全删除文件,弹出确认框 -- "Command + Delete" 4. 重命名文件 -- "fn + Shift + F6" 5. 更改签名 -- "fn + Command + F6" 6. 一致性 -- "Command + Option + N" 7. 将选中的代码提取为方法 -- "Command + Option + M" 8. 提取变量 -- "Command + Option + V" 9. 提取字段 -- "Command + Option + F" 10. 提取常量 -- "Command + Option + C" 11. 提取参数 -- "Command + Option + P" 12. 创建测试类 -- "Command + Shift + T" 13. 查看方法被哪些类调用 -- "Ctrl + Option + H"

### **General(通用)**

1. 检查当前文件与当前的配置文件 -- "Option + Shift + I" 2. 打开 IDEA 系统设置 -- "Command + ," 3. 打开项目结构对话框 -- "Command + ;"

- 4. 查找动作(可设置相关选项)-- "Shift + Command + A"
- 5. 编辑窗口标签和工具窗口之间切换 -- "Control + Shift + Tab"

# **代码模版**

## **已有模版**

psvm -- 生成main方法

- sout -- System.out.println();
- soutv -- 输出变量
- fori -- for(int  $i = 0$ ;  $i < j + +1$ )
- ifn -- 判断变量是否为NULL
- psf -- public static final

#### **自定义模版**

设置界面 -- Editor -- Live Templates -- 创建自己的模版组

## **高级用法**

## **条件断点**

- fn + Shift + Command + F8 -- 打开Breakpoints窗口
- 选中断点 -- 选择Condition -- 输入条件
- 调试运行

## **异常断点**

- fn + Shift + Command + F8 -- 打开Breakpoints窗口
- 点击 + 号 添加java异常断点(java Exception Breakpoints) -- 打开Enter Exception Class 窗口
- 搜索异常 -- 选择添加对应异常断点

## **多线程断点**

- 右击断点 -- 选择线程(Thread)
- 调试运行

## **Inject language**

快捷键 -- alt + Enter

# **插件推荐**

## **GenerateAllSetter(产生所有setter)**

- 在对象上点击 alt + Enter
	- Generate all setter no default value -- 生成setter,不赋默认值
	- Generate all setter with default value -- 生成setter,赋默认值
	- Generate setter getter converter -- 数据适配

## **Key promoter(快捷键提示)**

**translation(翻译)**

#### **sequenceDiagram(时序图)**

- 石键 -- Sequence Diagram...
- Export -- 导出

# **Alibaba Java Coding Guidelines(阿里巴巴代码规约)**

## **Lombok(lombok)**